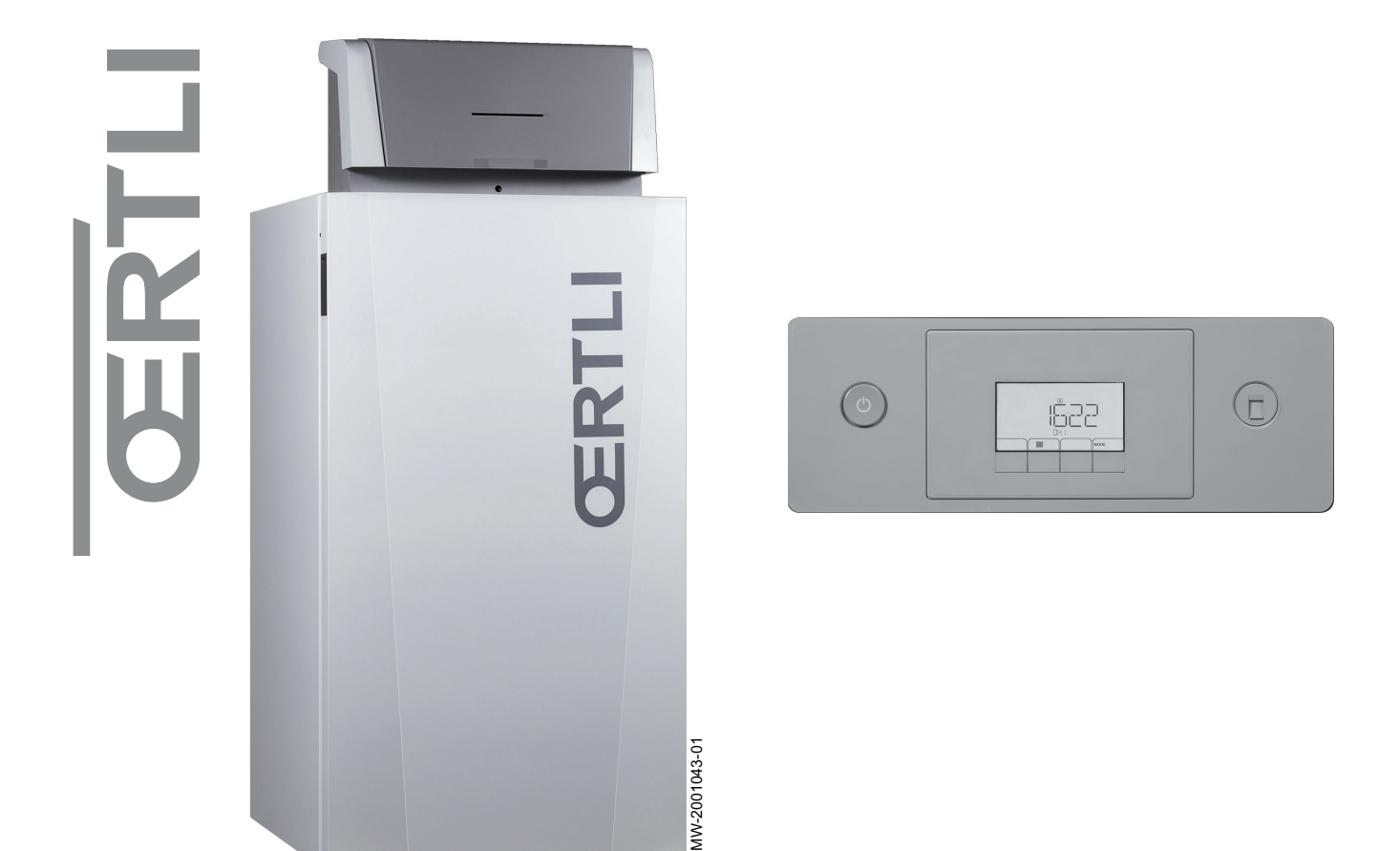

# Bedienungsanleitung

Gas-Brennwertkessel in Standkesselbauweise mit Regelungseinheit OEtroCom 2

# GSC150

GSC150 – 45 GSC150 – 65 GSC150 – 90 GSC150 – 115

# Sehr geehrter Kunde,

Vielen Dank für den Kauf dieses Gerätes.

Bitte lesen Sie dieses Handbuch vor der Verwendung des Produkts sorgfältig durch und heben Sie es zum späteren Nachlesen an einem sicheren Ort auf. Um langfristig einen sicheren und effizienten Betrieb sicherzustellen, empfehlen wir die regelmäßige Wartung des Produktes. Unsere Service- und Kundendienst-Organisation kann Ihnen dabei behilflich sein.

Wir hoffen, dass Sie viele Jahre Freude an dem Produkt haben.

# Inhaltsverzeichnis

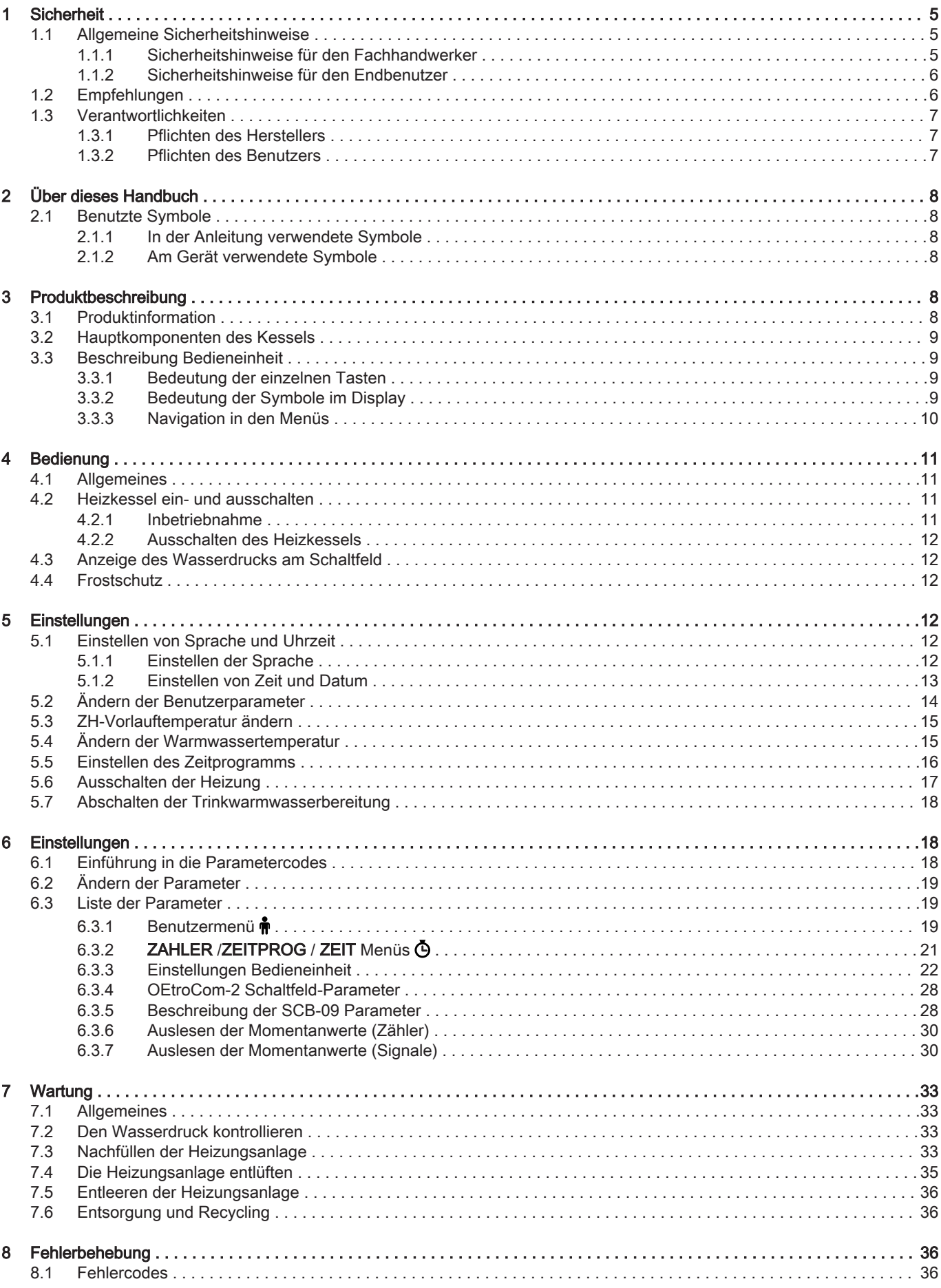

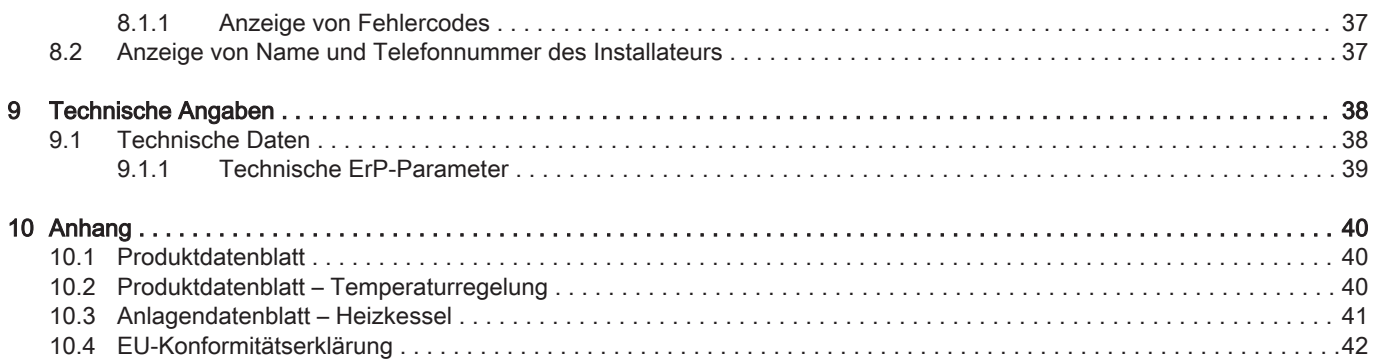

## <span id="page-4-0"></span>1 Sicherheit

#### 1.1 Allgemeine Sicherheitshinweise

#### Gefahr!

**WE Dieses Gerät kann von Kindern ab 8 Jahren und darüber sowie von Personen mit verringerten physischen,** sensorischen oder mentalen Fähigkeiten oder Mangel an Erfahrung und Wissen benutzt werden, wenn sie beaufsichtigt oder bezüglich des sicheren Gebrauchs des Gerätes unterwiesen wurden und die daraus resultierenden Gefahren verstehen. Kinder dürfen nicht mit dem Gerät spielen. Kinder dürfen keine unbeaufsichtigten Reinigungs- oder Wartungsarbeiten durchführen.

#### 1.1.1 Sicherheitshinweise für den Fachhandwerker

### Gefahr!

Wenn Sie Gas riechen:

- 1. Keine offene Flamme verwenden, nicht rauchen, keine elektrischen Kontakte oder Schalter (Türklingel, Licht, Motor, Aufzug usw.) betätigen.
- 2. Die Gaszufuhr schließen.
- 3. Die Fenster öffnen.
- 4. Andernfalls das vermutete Leck suchen und unverzüglich abdichten.
- 5. Wenn das Leck vor dem Gaszähler liegt, das Gasversorgungsunternehmen benachrichtigen.

#### Stromschlaggefahr!

Vor allen Arbeiten den Kessel spannungslos schalten.

#### Gefahr!

Wenn Sie Abgase riechen:

- 1. Das Gerät ausschalten.
- 2. Die Fenster öffnen.
- 3. Die wahrscheinliche Quelle des Abgaslecks suchen und sofort abdichten.

### Warnung!

Prüfen Sie nach der Durchführung von Wartungs- oder Reparaturarbeiten die gesamte Heizungsanlage, um sicherzustellen, dass keine Leckagen vorhanden sind.

#### Warnung!

Der Kondenswasserabfluss darf nicht verändert oder verstopft werden. Wenn eine Kondenswasser-Neutralisationsanlage genutzt wird, muss die Anlage regelmäßig und unter Beachtung der Anweisungen des Herstellers gereinigt werden.

### Vorsicht!

Die Abgasleitungen nicht berühren. Je nach Einstellungen des Heizkessels kann die Temperatur der Abgasleitungen über 60 °C ansteigen.

## Vorsicht!

Die Heizkörper nicht über längere Zeit berühren. Je nach Einstellungen des Trinkwasserspeichers kann die Temperatur der Heizkörper über 60 °C liegen.

#### Vorsicht!

Seien Sie vorsichtig beim Umgang mit dem heißem Wasser. Je nach Einstellungen des Heizkessels kann die Warmwassertemperatur über 65 °C liegen.

### <span id="page-5-0"></span>1.1.2 Sicherheitshinweise für den Endbenutzer

### Gefahr!

Wenn Sie Gas riechen:

- 1. Keine offene Flamme verwenden, nicht rauchen, keine elektrischen Kontakte oder Schalter (Türklingel, Licht, Motor, Aufzug usw.) betätigen.
- 2. Die Gaszufuhr schließen.
- 3. Die Fenster öffnen.
- 4. Das Gebäude evakuieren.
- 5. Einen qualifizierten Fachhandwerker kontaktieren.

### Gefahr!

Wenn Sie Abgase riechen:

- 1. Das Gerät ausschalten.
- 2. Die Fenster öffnen.
- 3. Das Gebäude evakuieren.
- 4. Einen qualifizierten Fachhandwerker kontaktieren.

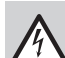

### Stromschlaggefahr!

Vor allen Arbeiten den Kessel spannungslos schalten.

#### **Vorsichtl**

Die Abgasleitungen nicht berühren. Je nach Einstellungen des Heizkessels kann die Temperatur der Abgasleitungen über 60 °C ansteigen.

#### Vorsicht!

Die Heizkörper nicht über längere Zeit berühren. Je nach Einstellungen des Trinkwasserspeichers kann die Temperatur der Heizkörper über 60 °C liegen.

### **Vorsichtl**

Seien Sie vorsichtig beim Umgang mit dem heißem Wasser. Je nach Einstellungen des Heizkessels kann die Warmwassertemperatur über 65 °C liegen.

## 1.2 Empfehlungen

#### Gefahr!

Aus Sicherheitsgründen empfehlen wir die Montage von Rauchmeldern und CO<sub>2</sub>-Meldern an geeigneten Stellen in Ihrem Haus.

## Vorsicht!

- Der Heizkessel muss immer an der Schutzerde angeschlossen sein.
- Die Erdung muss den geltenden Installationsnormen entsprechen.
- Der Erdungsanschluss muss vor allen anderen elektrischen Anschlüssen vorgenommen werden.

Zu Typ und Dimensionierung der Schutzausrüstung: siehe das Kapitel "Elektrische Anschlüsse" in der Installations- und Wartungsanleitung.

#### Vorsicht!

Wenn mit dem Gerät ein Netzkabel geliefert wird und es sich als beschädigt herausstellt, muss es vom Hersteller, seinem Kundendienst oder ähnlich qualifizierten Fachhandwerkern ersetzt werden, um jegliche Gefahr zu vermeiden.

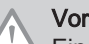

Vorsicht!

Eine Trennvorrichtung muss gemäß den Installationsregeln an den dauerstromführenden Leitungen installiert werden.

#### Vorsicht!

Das Gerät über eine Spannungsversorgung anschließen die einen all-poligen Schalter mit einer Kontaktöffnungsweite von mindestens 3 mm aufweist.

#### Vorsicht!

Den Heizkessel und das Heizungssystem von einem Fachmann entleeren lassen, wenn das Haus längere Zeit unbewohnt ist und Frostgefahr besteht.

<span id="page-6-0"></span>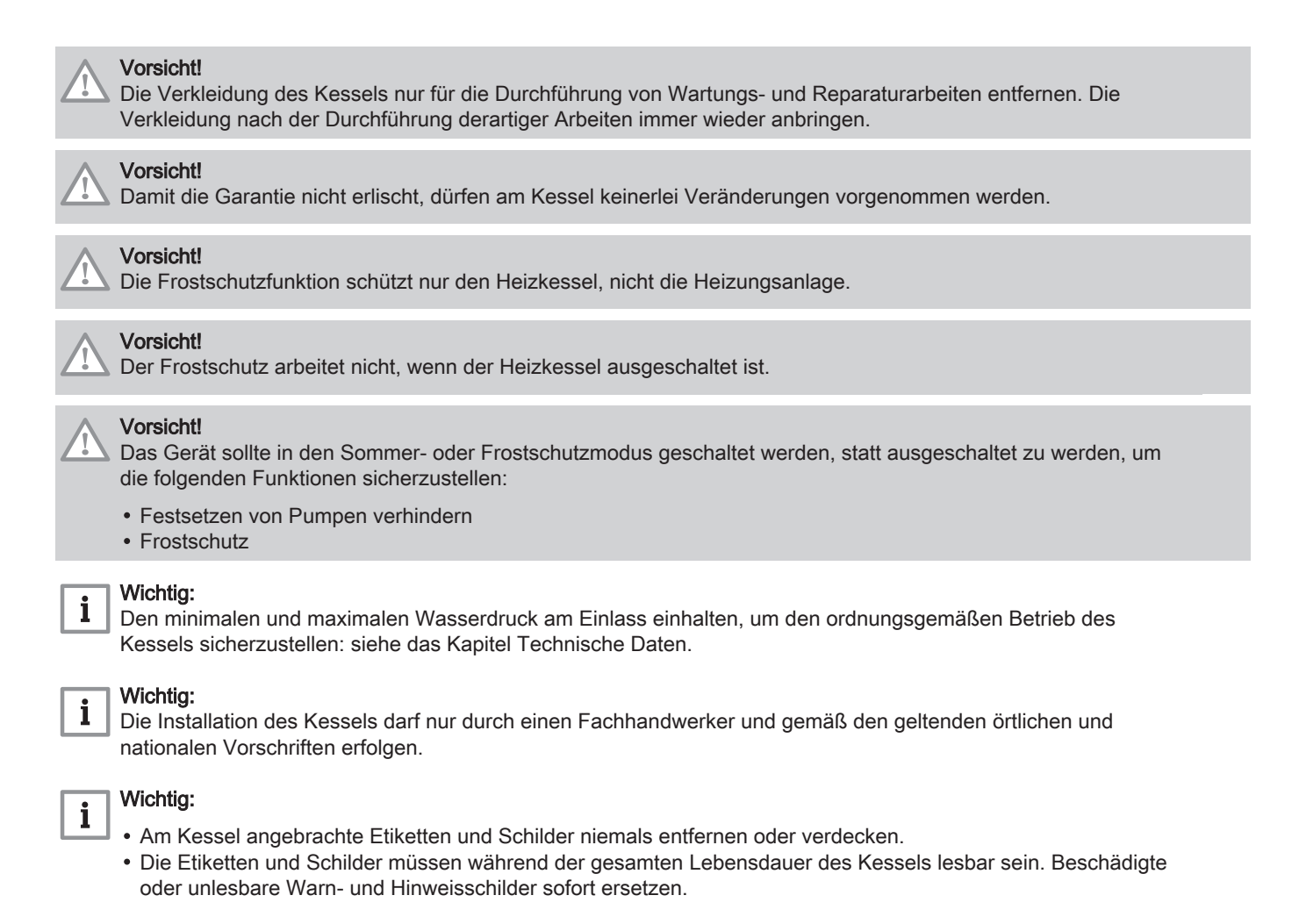

#### Wichtig:

i

Dieses Dokument in der Nähe des Installationsorts des Gerätes bereithalten.

#### 1.3 Verantwortlichkeiten

#### 1.3.1 Pflichten des Herstellers

Unsere Produkte werden in Übereinstimmung mit den Anforderungen der geltenden Richtlinien gefertigt. Daher werden sie mit der Kennzeichnung C C sowie mit sämtlichen erforderlichen Dokumenten ausgeliefert. Im Interesse der Qualität unserer Produkte streben wir beständig danach, sie zu verbessern. Daher behalten wir uns das Recht vor, die in diesem Dokument enthaltenen Spezifikationen zu ändern.

Wir können in folgenden Fällen als Hersteller nicht haftbar gemacht werden:

- Nichtbeachten der Installations- und Wartungsanweisungen für das Gerät.
- Nichtbeachten der Bedienungsanweisungen für das Gerät.
- Keine oder unzureichende Wartung des Gerätes.

#### 1.3.2 Pflichten des Benutzers

Damit das System optimal arbeitet, müssen folgende Anweisungen befolgt werden:

- Alle Anweisungen in den mit dem Gerät gelieferten Anleitungen lesen und befolgen.
- Für die Installation und die erste Inbetriebnahme muss qualifiziertes Fachpersonal beauftragt werden.
- Lassen Sie sich Ihre Anlage vom Fachhandwerker erklären.
- Lassen Sie die erforderlichen Prüf- und Wartungsarbeiten von einem qualifizierten Fachhandwerker durchführen.
- Die Anleitungen in gutem Zustand in der Nähe des Gerätes aufbewahren.

# <span id="page-7-0"></span>2 Über dieses Handbuch

### 2.1 Benutzte Symbole

#### 2.1.1 In der Anleitung verwendete Symbole

In dieser Anleitung gibt es verschiedene Gefahrenstufen, um die Aufmerksamkeit auf spezielle Anweisungen zu lenken. Damit möchten wir die Sicherheit der Benutzer erhöhen, Probleme vermeiden und den ordnungsgemäßen Betrieb des Gerätes sicherstellen.

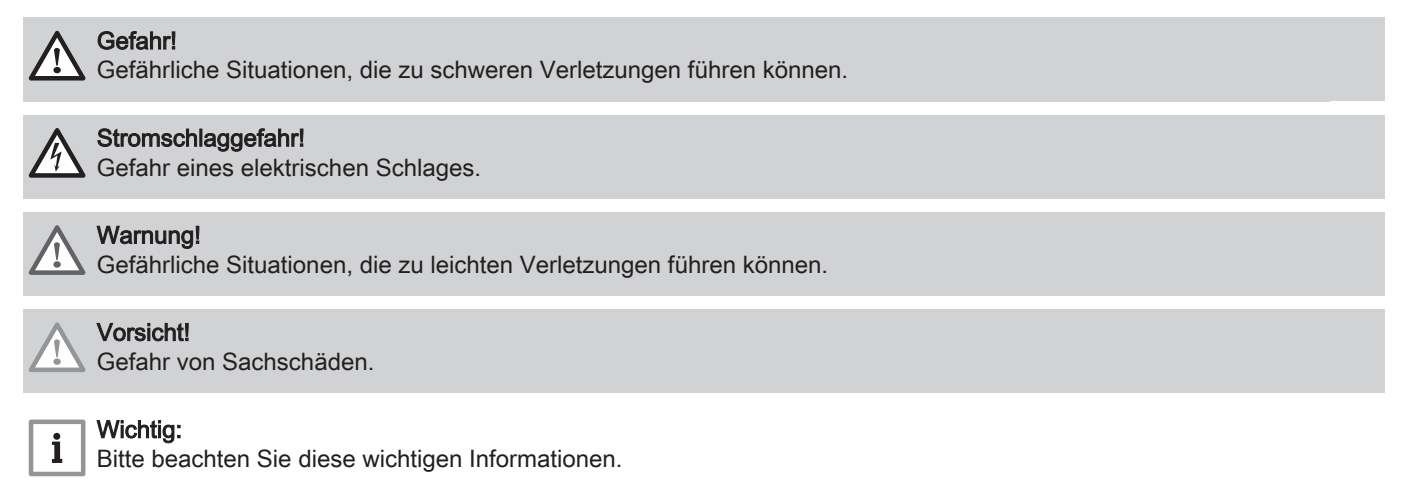

#### Verweis:

Bezugnahme auf andere Anleitungen oder Seiten in dieser Dokumentation.

#### 2.1.2 Am Gerät verwendete Symbole

#### Abb.1

 $\square$ 

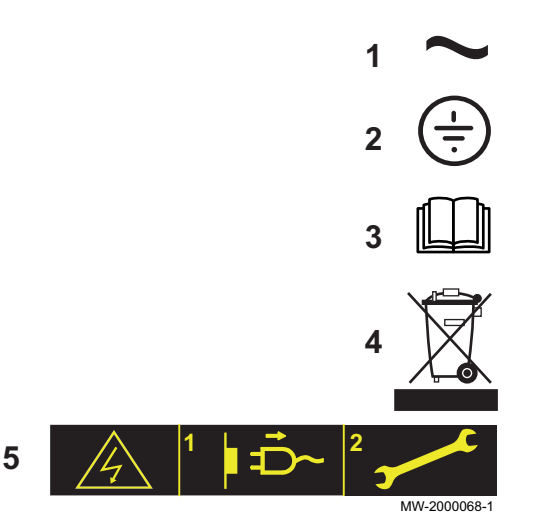

- 1 Wechselspannung.
- 2 Schutzerde.
- 3 Vor der Installation und Inbetriebnahme des Heizkessels die mitgelieferten Anleitungen sorgfältig durchlesen.
- 4 Entsorgung der gebrauchten Produkte bei einer geeigneten Einrichtung für Rückgewinnung und Recycling.
- 5 Vorsicht: Stromschlaggefahr, Hochspannung führende Teile. Vor jedem Eingriff vom Stromnetz trennen.

## 3 Produktbeschreibung

### 3.1 Produktinformation

GSC150 Gas-Brennwert-Standkessel haben die folgenden Eigenschaften:

- Geringe Schadstoffemission
- Hocheffizienz-Heizung
- Elektronisches Schaltfeld
- Abgasleitung durch einen Anschluss für Zuluft-/Abgasführung oder Schornstein mit Doppelflussoption

#### Die Heizkessel sind bestens für eine Kaskadeninstallation geeignet.

### <span id="page-8-0"></span>3.2 Hauptkomponenten des Kessels

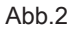

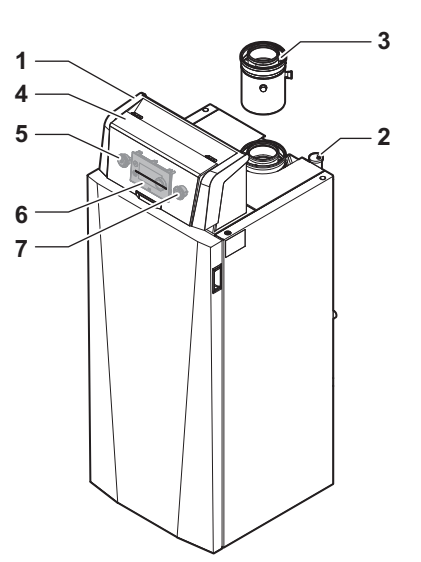

- 1 Regelungseinheit
- 2 Automatischer Schnellentlüfter
- 3 Zuluft-/Abgasstutzen
- 4 Schutzabdeckung
- 5 Ein/Aus-Schalter
- 6 OEtroCom 2 Schaltfeld
- 7 Service-Anschluss, ermöglicht es dem Heizungsfachmann, Arbeiten an der Anlagen durchzuführen

MW-2001003-01

### 3.3 Beschreibung Bedieneinheit

#### 3.3.1 Bedeutung der einzelnen Tasten

Abb.3 Schaltfeld

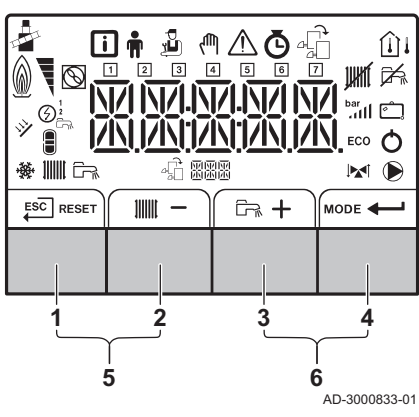

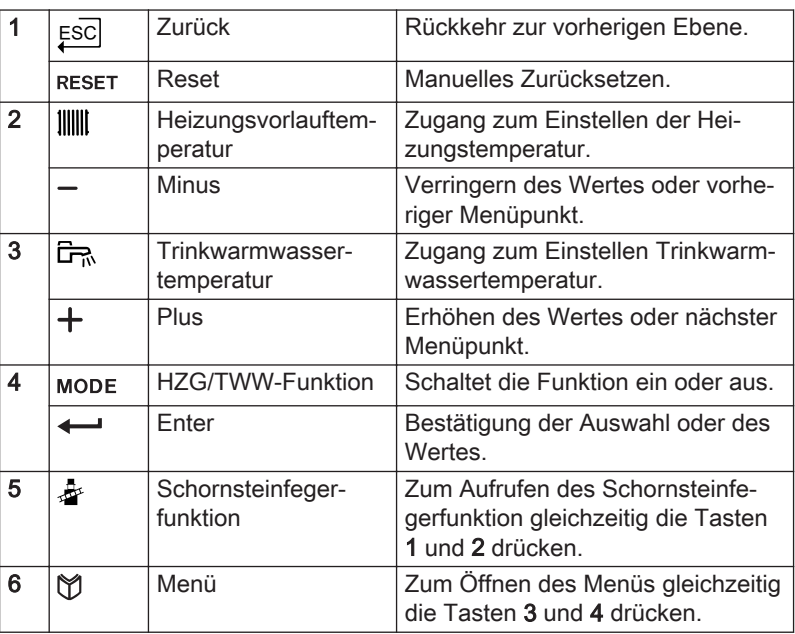

#### 3.3.2 Bedeutung der Symbole im Display

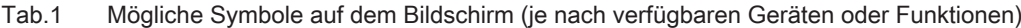

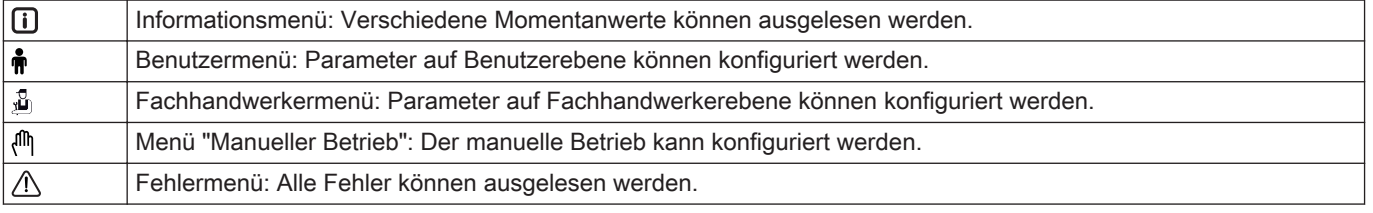

<span id="page-9-0"></span>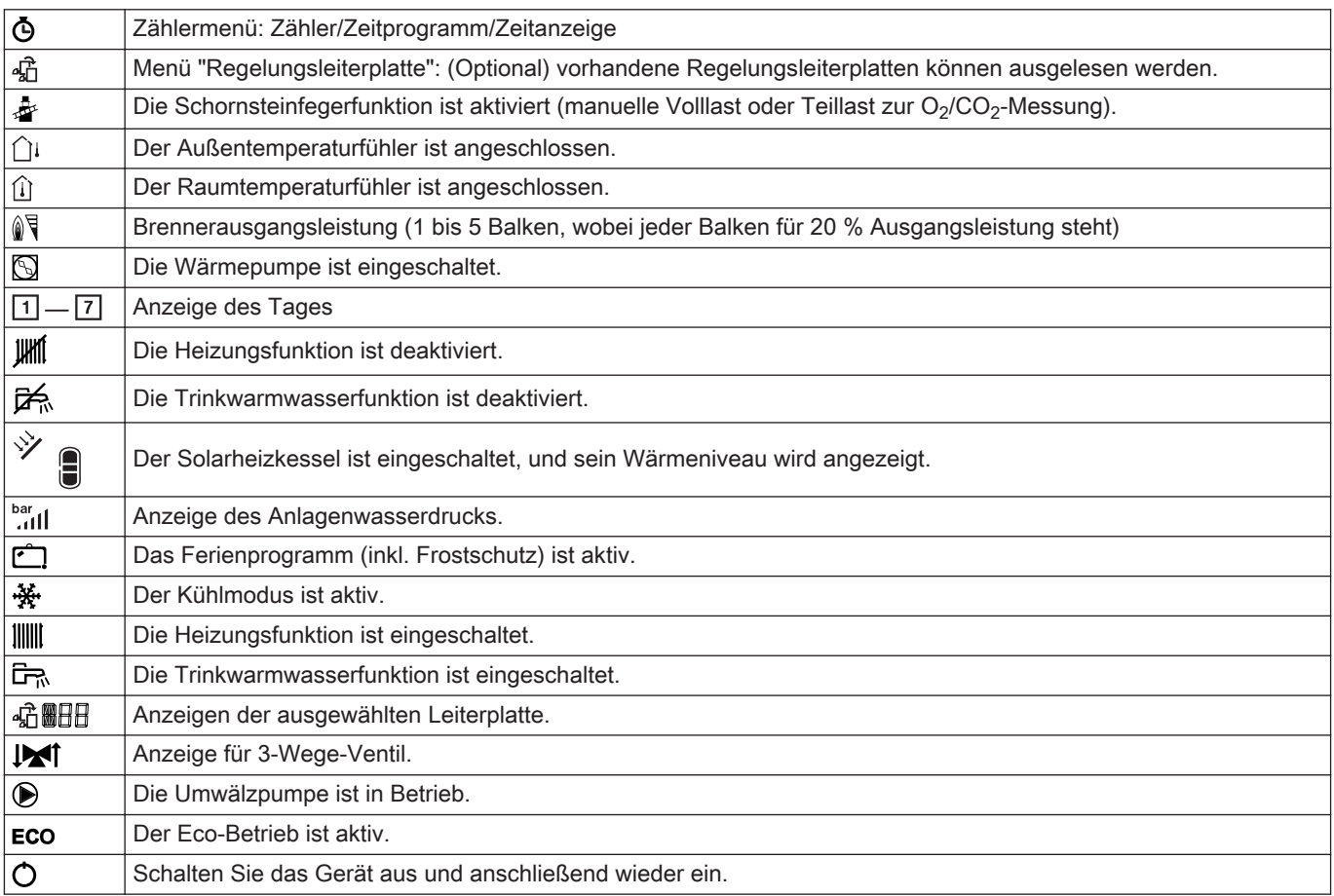

## 3.3.3 Navigation in den Menüs

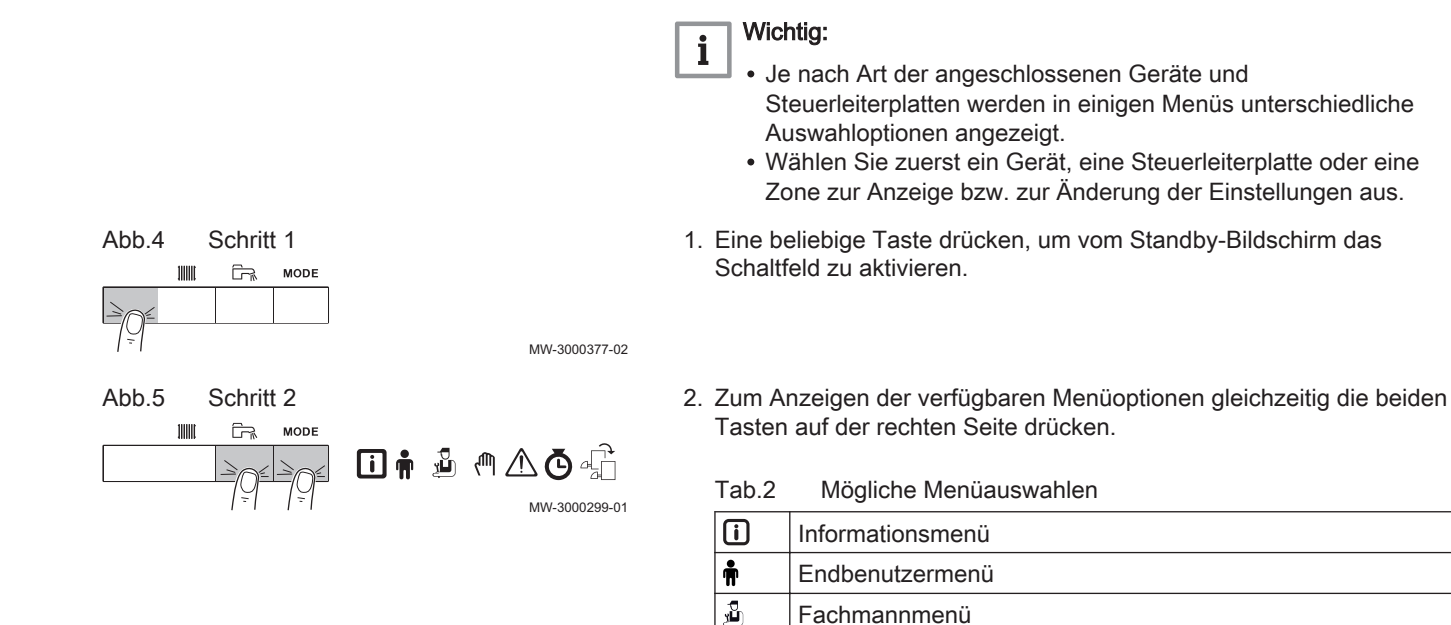

Menü "Manueller Betrieb"

Menü "Steuerleiterplatte"(1)

Betriebsstundenzähler / Tagesprogramm / Zeituhr

(1) Das Symbol wird nur angezeigt, wenn eine optionale Steuerleiterplatte

Fehlermenü

ηſη  $\wedge$  $\Phi$ 峦

installiert wurde.

10 7745543 - V03 - 16012023

<span id="page-10-0"></span>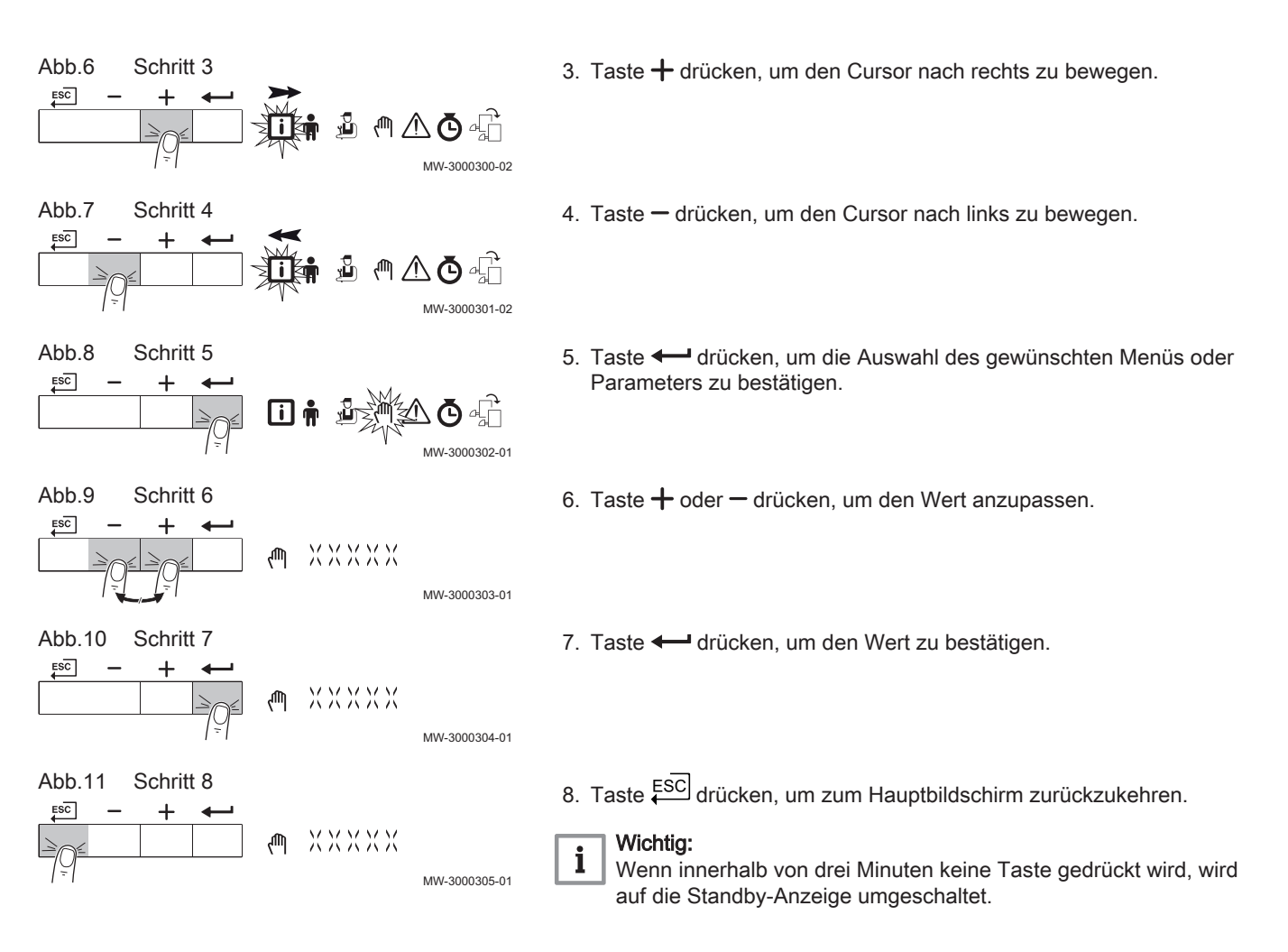

## 4 Bedienung

### 4.1 Allgemeines

Das Inbetriebnahmeverfahren des Heizkessels muss bei der ersten Verwendung, nach einer längeren Abschaltung (über 28 Tage) oder nach jedem Ereignis, das eine vollständige Neuinstallation des Heizkessels erfordert, durchgeführt werden. Die Inbetriebnahme des Heizkessels ermöglicht dem Benutzer den Heizkessel völlig sicher einzuschalten und dabei die verschiedenen Einstellungen und durchzuführenden Kontrollen zu überprüfen.

#### 4.2 Heizkessel ein- und ausschalten

### 4.2.1 Inbetriebnahme

#### Vorsicht!

- Die Erstinbetriebnahme darf nur durch entsprechend qualifiziertes Fachpersonal erfolgen.
- Bei Verwendung einer anderen Gasart, z. B. Propan, muss der Heizkessel vor dem Einschalten zunächst entsprechend eingestellt werden.
- 1. Den Hauptgashahn öffnen.
- 2. Den Strom mit dem Ein/Aus-Schalter am Heizkessel einschalten. Der Heizkessel schaltet sich ein, bevor der Bildschirm des Schaltfeldes aktiv ist.
- 3. Die Komponenten (Thermostate, Regelung) so einstellen, dass sich eine Wärmeanforderung ergibt.
- 4. Wasserdruck der Anlage, der am Bildschirm des Schaltfeldes ausgewiesen ist, prüfen. Der empfohlene Wasserdruck beträgt 0,15 MPa bis 0,2 MPa (1,5 bar bis 2,0 bar).

#### Wichtig:

i

Im Falle einer Störung während der Inbetriebnahme wird eine Meldung mit dem entsprechenden Code angezeigt. Die Bedeutung der Fehlercodes ist in der Störungstabelle aufgeführt.

### <span id="page-11-0"></span>4.2.2 Ausschalten des Heizkessels

Der Heizkessel muss zur Durchführung einiger Arbeiten an der Anlage oder in dessen Umgebung abgeschaltet werden.

In anderen Situationen, wie einer längeren Abwesenheitsperiode, empfehlen wir die Verwendung der Betriebsart Ferienbetrieb, um die Antiblockierfunktion der Heizkreispumpe zu nutzen und die Anlage vor Frost zu schützen.

Zum Ausschalten des Heizkessels:

1. Den Ein/Aus-Schalter drücken.

### 4.3 Anzeige des Wasserdrucks am Schaltfeld

![](_page_11_Picture_193.jpeg)

![](_page_11_Picture_194.jpeg)

 $\frown$ 

### 4.4 Frostschutz

![](_page_11_Picture_10.jpeg)

- Den Heizkessel und das Zentralheizungssystem entleeren, wenn die Wohnung oder das Gebäude für längere Zeit nicht genutzt werden und Frostgefahr besteht.
- Der Frostschutz funktioniert nicht, wenn der Heizkessel abgeschaltet ist.
- Der eingebaute Heizkesselschutz wird nur für den Heizkessel aktiviert, aber nicht für das System und die Heizkörper.
- Die Ventile aller mit der Anlage verbundenen Heizkörper öffnen.

Die Wärmeregelung auf einen geringen Wert einstellen, zum Beispiel auf 10 °C.

Wenn die Temperatur des Wassers für die Zentralheizung im Heizkessel zu weit absinkt, wird das integrierte Heizkesselschutzsystem aktiviert. Das System funktioniert folgendermaßen:

- Wenn die Wassertemperatur unter 7 °C liegt, wird die Pumpe eingeschaltet.
- Wenn die Wassertemperatur unter 4 °C liegt, wird der Heizkessel eingeschaltet.

Wenn die Wassertemperatur über 10 ℃ liegt, schaltet sich der Brenner aus, und die Pumpe läuft noch eine Weile nach.

Um das Einfrieren des Systems und der Heizkörper in frostempfindlichen Bereichen (zum Beispiel in einer Garage) zu verhindern, kann, wenn möglich, ein Frostschutzthermostat oder einen Außenfühler an den Heizkessel angeschlossen werden.

# 5 Einstellungen

## 5.1 Einstellen von Sprache und Uhrzeit

#### Wichtig: i

Zuerst die gewünschte Sprache einstellen, danach Zeit, Tag und Datum, bevor das Schaltfeld weiter genutzt wird.

#### 5.1.1 Einstellen der Sprache

![](_page_11_Figure_26.jpeg)

<span id="page-12-0"></span>![](_page_12_Figure_1.jpeg)

<span id="page-13-0"></span>![](_page_13_Figure_1.jpeg)

<span id="page-14-0"></span>![](_page_14_Figure_1.jpeg)

<span id="page-15-0"></span>Abb.43 Schritt 3  $ESC$ ххх⊡

3. Taste  $\longleftarrow$  drücken, um den Wert zu bestätigen.

### 5.5 Einstellen des Zeitprogramms

MW-3000369-01

Wenn kein Uhrthermostat verwendet wird, kann das Zeitprogramm des Gerätes verwendet werden. Das Zeitprogramm kann dazu genutzt werden, die Heiztemperatur während der Nacht oder bei Abwesenheit am Tag abzusenken. Im Zeitprogramm ist eine Startzeit und eine Endzeit für die abgesenkte Temperatur einstellbar.

![](_page_15_Picture_5.jpeg)

- Das Zeitprogramm über den Parameter CP320 aktivieren. Das Zeitprogramm kann für jede Zone separat eingestellt werden (Heizung, Trinkwasser oder Kühlung).
- 1. Zum Zählermenü navigieren.
- 2. Taste  $\leftarrow$  drücken, um das Menü zu öffnen.
- 3. Halten Sie die Taste  $+$  gedrückt, bis die gewünschte Zone angezeigt wird.
	- Wenn es nur einen direkten Heizkreis gibt, wird nur folgende Option angezeigt: CIRCA (Kreis A).
- 4. Taste  $\leftarrow$  drücken, um die Auswahl zu bestätigen.
	- $\Rightarrow$  Die Symbole für die Wochentage blinken alle gleichzeitig: [12] 3] 4]  $567$
- 5. Wählen Sie die Nummer für den gewünschten Tag aus, indem Taste  $+$  oder  $-$  gedrückt halten, bis das Symbol für den betreffenden Tag blinkt.<br>Tab.3

Tagesnummern

![](_page_15_Picture_247.jpeg)

6. Taste <>>
drücken, um die Auswahl zu bestätigen.

MW-3000360-01

![](_page_15_Picture_17.jpeg)

![](_page_15_Figure_18.jpeg)

![](_page_15_Figure_19.jpeg)

Abb.46 Schritt 4

![](_page_15_Figure_21.jpeg)

![](_page_15_Figure_22.jpeg)

![](_page_15_Figure_23.jpeg)

![](_page_15_Picture_24.jpeg)

![](_page_15_Picture_25.jpeg)

![](_page_15_Figure_26.jpeg)

<span id="page-16-0"></span>![](_page_16_Figure_1.jpeg)

$$
\begin{array}{c|c|c|c|c|c|c|c} \n\hline\n\text{Abb.50 Schritt 8} \\
\hline\n\hline\n\end{array}\n\qquad\n\begin{array}{c}\n\text{Schritt 8} \\
\hline\n\end{array}\n\qquad\n\begin{array}{c}\n\text{Sch} \\
\hline\n\end{array}\n\qquad\n\begin{array}{c}\n\text{Sch} \\
\hline\n\end{array}\n\qquad\n\begin{array}{c}\n\text{Sch} \\
\hline\n\end{array}\n\qquad\n\begin{array}{c}\n\text{Sch} \\
\hline\n\end{array}\n\qquad\n\begin{array}{c}\n\text{Sch} \\
\hline\n\end{array}\n\qquad\n\begin{array}{c}\n\text{Sch} \\
\hline\n\end{array}\n\qquad\n\begin{array}{c}\n\text{Sch} \\
\hline\n\end{array}\n\qquad\n\begin{array}{c}\n\text{Sch} \\
\hline\n\end{array}\n\qquad\n\begin{array}{c}\n\text{Sch} \\
\hline\n\end{array}\n\qquad\n\begin{array}{c}\n\text{Sch} \\
\hline\n\end{array}\n\qquad\n\begin{array}{c}\n\text{Sch} \\
\hline\n\end{array}\n\qquad\n\begin{array}{c}\n\text{Sch} \\
\hline\n\end{array}\n\qquad\n\begin{array}{c}\n\text{Sch} \\
\hline\n\end{array}\n\qquad\n\begin{array}{c}\n\text{Sch} \\
\hline\n\end{array}\n\qquad\n\begin{array}{c}\n\text{Sch} \\
\hline\n\end{array}\n\qquad\n\begin{array}{c}\n\text{Sch} \\
\hline\n\end{array}\n\qquad\n\begin{array}{c}\n\text{Sch} \\
\hline\n\end{array}\n\qquad\n\begin{array}{c}\n\text{Sch} \\
\hline\n\end{array}\n\qquad\n\begin{array}{c}\n\text{Sch} \\
\hline\n\end{array}\n\qquad\n\begin{array}{c}\n\text{Sch} \\
\hline\n\end{array}\n\qquad\n\begin{array}{c}\n\text{Sch} \\
\hline\n\end{array}\n\qquad\n\begin{array}{c}\n\text{Sch} \\
\hline\n\end{array}\n\qquad\n\begin{array}{c}\n\text{Sch} \\
\hline\n\end{array}\n\qquad\n\begin{array
$$

![](_page_16_Figure_3.jpeg)

 $ESC$ 

![](_page_16_Figure_4.jpeg)

7. Die Startzeit S1 durch Drücken der Taste  $+$  oder  $-$  festlegen.<br>Tab.4 Optionen Optionen

![](_page_16_Picture_388.jpeg)

- 8. Taste  $\leftarrow$  drücken, um die Auswahl zu bestätigen.
- 9. Den Status C1 für die jeweilige Schaltzeit S1 durch Drücken der Taste  $+$  oder  $-$  auswählen.

![](_page_16_Picture_389.jpeg)

![](_page_16_Picture_390.jpeg)

- 10. Taste  $\leftarrow$  drücken, um die Auswahl zu bestätigen.
- 11. Die Schritte wiederholen, um die Schaltzeiten (S1 bis S6) und die dazugehörigen Status (C1 bis C6) zu bestimmen.
- 12. Die Taste ESC mehrere Male drücken, um zum Hauptbildschirm zurück zu gelangen.

![](_page_16_Picture_391.jpeg)

### 5.6 Ausschalten der Heizung

![](_page_16_Figure_16.jpeg)

![](_page_16_Figure_17.jpeg)

 $\frac{1}{2}$ 

MW-3000330-01

- 1. Zwei Sekunden lang Taste MODE drücken.
- 2. Taste  $\leftarrow$  drücken, um die Auswahl für die Heizung zu bestätigen.
- 3. Taste drücken, um den aktuellen Status der HZG zu ändern.

<span id="page-17-0"></span>![](_page_17_Figure_1.jpeg)

## 6 Einstellungen

![](_page_17_Picture_236.jpeg)

<span id="page-18-0"></span>Abb.64 Zahl

![](_page_18_Picture_2.jpeg)

Die Zahl ist immer dreistellig. In bestimmten Fällen bezieht sich die letzte der drei Ziffern auf einen Heizkreis.

AD-3001377-01

### 6.2 Ändern der Parameter

Die Steuereinheit des Heizkessels ist für die meisten gängigen Heizungsanlagen eingestellt. Diese Einstellungen gewährleisten einen effektiven Betrieb praktisch jedes Zentralheizungssystems. Der Benutzer oder der Heizungsfachmann können die Parameter nach Bedarf optimieren.

![](_page_18_Picture_7.jpeg)

Die Änderung der Werkseinstellungen kann sich unter Umständen nachteilig auf die Funktion des Heizkessels auswirken.

### 6.3 Liste der Parameter

Am Schaltfeld werden folgende Parameter angezeigt:

#### Tab.7

![](_page_18_Picture_225.jpeg)

#### 6.3.1 Benutzermenü <del>n</del>

Abb.65

![](_page_18_Figure_15.jpeg)

1 Untermenü verfügbar

2 Name der Leiterplatte bzw. des Kreises

![](_page_18_Figure_18.jpeg)

3 Regelungsparameter

MW-2000435-1

### Tab.8 Liste der Benutzer-Untermenüs

![](_page_18_Picture_226.jpeg)

Tab.9 Liste der Parameter im Untermenü  $\int_{a}^{b} I R C B$  des Benutzermenüs

![](_page_18_Picture_227.jpeg)

![](_page_19_Picture_243.jpeg)

## Tab.10 Liste der Parameter im Untermenü  $\mathcal{L}$  U  $\mathcal{G}$  H  $\mathcal{G}$  Bim Benutzermenü  $\mathring{\mathbf{H}}$

![](_page_19_Picture_244.jpeg)

| Parameter | Beschreibung                                                               | Werkseinstellung CU-GH-08 |
|-----------|----------------------------------------------------------------------------|---------------------------|
| AP067     | Hintergrundbeleuchtung $B K L$                                             |                           |
|           | • $\hat{U}$ = Abschaltung nach 3 Minuten ohne Eingaben am Schaltfeld       |                           |
|           | $\bullet$ / = ein                                                          |                           |
| AP082     | Ändern der Sommer-/Winter-Zeitprogrammierung $\mathbb{J} L$ $\mathbb{S}$ : |                           |
|           | • $\mathcal{D}$ = aus                                                      |                           |
|           | $\bullet$ / = ein                                                          |                           |
| AP103     | <b>SPRACHE L G einstellen:</b>                                             | <b>FR</b>                 |
|           | • $\mathcal{Q}$ = Keine Sprache                                            |                           |
|           | • $FR =$ Französisch                                                       |                           |
|           | • $NL = Niederländisch$                                                    |                           |
|           | • $EN =$ Englisch                                                          |                           |
|           | • $\mathcal{D} \mathcal{E}$ = Deutsch                                      |                           |
|           | • $E \subseteq$ = Spanisch                                                 |                           |
|           | • $I$ $T$ = Italienisch                                                    |                           |
|           | • $PL$ = Polnisch                                                          |                           |
|           | • $PT =$ Portugiesisch                                                     |                           |
| AP104     | <b>KONTRAST</b> $\mathbb{C}$ $\mathbb{R}$ $\mathbb{I}$ einstellen:         | $\Omega$                  |
|           | Einstellbar von 0 bis 3                                                    |                           |
| AP105     | <b>UNIT LINT</b> einstellen:                                               | $\Omega$                  |
|           | • $\mathcal{Q} = {}^{\circ}C$                                              |                           |
|           | $\bullet$ $I = \circ F$                                                    |                           |

<span id="page-20-0"></span>Tab.11 Liste der Parameter im Untermenü  $H \sqrt{m}$  / des Benutzermenüs

## 6.3.2 ZAHLER / ZEITPROG / ZEIT Menüs  $\ddot{\textcirc}$

## Tab.12 Liste der Untermenüs **Ö**

![](_page_20_Picture_223.jpeg)

## ■ Untermenü ZAHLER<sub></sub>

### Tab.13 Auswahlmöglichkeiten im Untermenü  $C N T$ : Namen der zugehörigen Leiterplatten (nur wenn mehrere Leiterplatten vorhanden sind)

![](_page_20_Picture_224.jpeg)

![](_page_20_Picture_225.jpeg)

<span id="page-21-0"></span>

| Parameter      | <b>Beschreibung</b>                                                      | Einheit |  |
|----------------|--------------------------------------------------------------------------|---------|--|
| <b>CC010</b>   | Anzahl Einschaltvorgänge der Pumpe<br>Stunden                            |         |  |
| <b>GC007</b>   | Anzahl der Fehlstarts                                                    |         |  |
| <b>PC001</b>   | Gesamtenergieverbrauch der Heizung<br>kW                                 |         |  |
| <b>PC002</b>   | Anzahl Brenner-Einschaltvorgänge                                         |         |  |
| <b>PC003</b>   | Betriebsstundenanzahl des Brenners<br>Stunden                            |         |  |
| <b>PC004</b>   | Anzahl der Sicherheitsabschaltungen (E36)                                |         |  |
| AC002          | Anzahl Betriebsstunden des Brenners seit letzter Wartung                 | Stunden |  |
| AC003          | Anzahl Betriebsstunden seit letzter Wartung                              | Stunden |  |
| <b>AC004</b>   | Anzahl der Brennerstarts seit der letzten Wartung                        | ٠       |  |
| <b>SERVICE</b> | Zurücksetzen des Wartungsservice                                         |         |  |
|                | CL R: Betriebsstundenzähler RCOO2, RCOO3, RCOOY werden<br>zurückgesetzt. |         |  |

Tab.14 Parameterliste im Untermenü  $CLK$  des Menüs  $\Phi$ 

![](_page_21_Picture_361.jpeg)

## 6.3.3 Einstellungen Bedieneinheit

![](_page_21_Picture_5.jpeg)

Alle Tabellen zeigen die Werkseinstellung für die Parameter. Alle möglichen Optionen werden im Einstellbereich angezeigt. Die Anzeige des Kessels zeigt nur die relevanten Einstellungen für das Gerät an.

#### Tab.15 Navigation für Benutzer mit Berechtigung als

![](_page_21_Picture_362.jpeg)

![](_page_21_Picture_363.jpeg)

![](_page_21_Picture_364.jpeg)

![](_page_22_Picture_533.jpeg)

### Tab.17 Navigation auf Fachmannebene

![](_page_23_Picture_472.jpeg)

### Tab.18 Werkseinstellung auf Fachmannebene

![](_page_23_Picture_473.jpeg)

![](_page_24_Picture_508.jpeg)

![](_page_25_Picture_614.jpeg)

## Tab.19 Navigation auf erweiterter Fachmannebene

![](_page_25_Picture_615.jpeg)

### Tab.20 Werkseinstellung auf erweiterter Fachmannebene

![](_page_25_Picture_616.jpeg)

![](_page_26_Picture_591.jpeg)

### <span id="page-27-0"></span>6.3.4 OEtroCom-2 Schaltfeld-Parameter

![](_page_27_Picture_389.jpeg)

## Tab.21 Werkseinstellungen -  $\frac{2}{10}$  > HMI

## 6.3.5 Beschreibung der SCB-09 Parameter

## Tab.22 Gerät-Identifikation -  $\frac{1}{\bullet}$  >  $\frac{\sigma}{\sigma}$   $\frac{\sigma}{\sigma}$  -  $\frac{\sigma}{\sigma}$

![](_page_27_Picture_390.jpeg)

Tab.23 Fehlerbeschreibung -  $\frac{1}{\sqrt{2}}$  >  $\frac{1}{2}$   $\frac{1}{2}$   $\frac{1}{2}$   $\frac{1}{9}$ 

| Code | Variabel           | Beschreibung                                                                                  | Einstellbereich | Werksein-<br>stellung |
|------|--------------------|-----------------------------------------------------------------------------------------------|-----------------|-----------------------|
|      | Err Curr Err Count | Zähler für die Anzahl die der gleiche<br>Fehler (Status und Sub-Status)<br>stattgefunden hat. | $0 - 255$       |                       |

# Tab.24 Geräte-Info -  $\frac{1}{\mathbb{N}} > \frac{\mathbb{C}[\mathcal{C}|\mathcal{B}]-[\mathcal{O}]\mathcal{G}}{\mathbb{S}[\mathcal{A}]}$

![](_page_28_Picture_387.jpeg)

## Tab.25 Obligatorische Plattform -  $\frac{1}{\bullet}$  >  $\frac{C}{C}$   $\frac{1}{B}$  -  $\frac{C}{C}$   $\frac{G}{B}$

![](_page_28_Picture_388.jpeg)

<span id="page-29-0"></span>![](_page_29_Picture_331.jpeg)

### Tab.26 URC Check-Funktion -  $\frac{2}{12}$  >  $\frac{1}{2}$   $\frac{1}{2}$   $\frac{1}{9}$   $\frac{1}{9}$

![](_page_29_Picture_332.jpeg)

### 6.3.6 Auslesen der Momentanwerte (Zähler)

### Tab.27 Obligatorische Plattform -  $\bar{\mathbf{\Phi}}$  >  $\frac{\Gamma[\Gamma] \bar{\mathbf{\mathcal{B}}} \cdots \Gamma \bar{\mathbf{\mathcal{B}}} \bar{\mathbf{\mathcal{B}}}}{|\mathbf{\mathcal{B}}| \cdots |\mathbf{\mathcal{B}} \bar{\mathbf{\mathcal{B}}}|}$

![](_page_29_Picture_333.jpeg)

## 6.3.7 Auslesen der Momentanwerte (Signale)

### Tab.28 Fehlerbeschreibung -  $\boxed{\cdot}$  >  $\boxed{\cdot}$   $\boxed{\cdot}$   $\boxed{B - D}$

![](_page_29_Picture_334.jpeg)

## Tab.29 Obligatorisch für SCB -  $\textbf{G} > \frac{\textbf{G} \cdot \textbf{G} \cdot \textbf{B} - \textbf{G} \cdot \textbf{B}}{2}$

![](_page_29_Picture_335.jpeg)

## Tab.30 Obligatorische Plattform -  $\overline{1}$  >  $\frac{1}{2}$  $\overline{1}$  $\overline{2}$  $\overline{3}$  $\overline{1}$  $\overline{2}$  $\overline{3}$

![](_page_30_Picture_318.jpeg)

| Wert  | Anzeigetext          | <b>Beschreibung</b>                                                                                | Einstellbereich                                                                                                    |
|-------|----------------------|----------------------------------------------------------------------------------------------------|----------------------------------------------------------------------------------------------------|
|       | Anzahl Deskriptoren  | Anzahl der Einträge in der                                                                         |                                                                                                    |
|       |                      | Menübeschreibung                                                                                   |                                                                                                    |
|       | Anzahl Deskriptoren  | Anzahl der Einträge in der<br>Menübeschreibung                                                     |                                                                                                    |
|       | Anzahl Deskriptoren  | Anzahl der Einträge in der                                                                         |                                                                                                    |
|       |                      | Menübeschreibung                                                                                   |                                                                                                    |
|       | Anzahl Deskriptoren  | Anzahl der Einträge in der<br>Menübeschreibung                                                     |                                                                                                    |
|       | Anzahl Deskriptoren  | Anzahl der Einträge in der<br>Menübeschreibung                                                     |                                                                                                    |
|       | Anzahl Deskriptoren  | Anzahl der Einträge in der<br>Menübeschreibung                                                     |                                                                                                    |
|       | Anzahl Deskriptoren  | Anzahl der Einträge in der<br>Menübeschreibung                                                     |                                                                                                    |
|       | Anzahl Deskriptoren  | Anzahl der Einträge in der<br>Menübeschreibung                                                     |                                                                                                    |
|       | Anzahl Deskriptoren  | Anzahl der Einträge in der<br>Menübeschreibung                                                     |                                                                                                    |
|       | Anzahl Deskriptoren  | Anzahl der Einträge in der<br>Menübeschreibung                                                     |                                                                                                    |
|       | Anz.unterst.Menüstr. | Anzahl der unterstützten Menüstrukturen                                                            | $0 - 2$                                                                                                    |
|       | Anz.unterst.Menüstr. | Anzahl der unterstützten Menüstrukturen                                                            | $0 - 2$                                                                                                    |
|       | Verw.Deskriptorvers. | Für den Export verwendete Version der<br>Menüstruktur                                              | $0 - 255$                                                                                                    |
|       | Ini-Status           | Ergibt den Geräteinitialisierungsstatus                                                            | 0 = Nicht Durchgeführt<br>1 = Prüfobj.Zeigertab.<br>$2 =$ Grundeinstellung<br>3 = Konfiguration1 lesen<br>4 = Konfiguration2 lesen<br>5 = Angep.Param.lesen<br>$6$ = Fertig<br>7 = Sperrparameter<br>8 = Perm.-speicherfehler<br>30 = Wartet auf Konfig. |
|       | Anzahl der Bitfelder | Anzahl der Status-Bitfelder                                                                        | $0 - 255$                                                                                                    |
|       | Bitfeld-Konfig.      | Konfiguration Bitfeld Nummer 1.<br>Relevant für den HMI-Ausgang                                    | $0 - 255$                                                                                                    |
|       | Status Bitfeld 1     | Status Bitfeld Nummer 1. Relevant für<br>den HMI-Ausgang                                           | $0 - 255$                                                                                                    |
|       | Status Bitfeld 2     | Status Bitfeld Nummer 2. Relevant für<br>den HMI-Ausgang                                           | $0 - 255$                                                                                                    |
|       | Status Bitfeld 3     | Status Bitfeld Nummer 3. Relevant für<br>den HMI-Ausgang                                           | $0 - 255$                                                                                                    |
|       | HMI-Daten anzeigen   | Trending-Zeichenfolge mit allen<br>relevanten Daten zur Anzeige des<br>Gerätstatus auf der HMI-MK2 |                                                                                                    |
|       | Testbetrieb aktiv    | Testbetrieb aktiv                                                                                  | $0 - 255$                                                                                                    |
| AM004 | Sperrcode            | Der aktuelle Sperrcode                                                                             | $0 - 255$                                                                                                    |
| AM005 | Störungscode         | Der aktuell aktive Störungscode                                                                    | $0 - 255$                                                                                                    |
| AM012 | Gerätstatus          | Aktueller Zustand des Gerätes                                                                      | <b>DeviceState</b>                                                                                                    |
| AM014 | Substatus            | Aktueller Substatus des Gerätes                                                                    | <b>DeviceSubStatus</b>                                                                                                    |

Tab.31 Digitale Eingänge -  $\overline{B}$  >  $\frac{\sqrt{C}}{B}$  -  $\overline{C}$  9

![](_page_31_Picture_331.jpeg)

## <span id="page-32-0"></span>7 Wartung

### 7.1 Allgemeines

Der Kessel erfordert keine besondere Wartung. Der Kessel muss jedoch jährlich gemäß der Installations- und Wartungsanleitung und dem entsprechenden Abschnitt des maßgeblichen Wartungsprotokolls gewartet werden, um die Garantie aufrechtzuerhalten.

![](_page_32_Picture_4.jpeg)

Es wird der Abschluss eines Wartungsvertrages empfohlen.

### Vorsicht!

Wartungsarbeiten müssen von einer qualifizierten Person durchgeführt werden. Nur Original-Ersatzteile von Oertli verwenden.

Die lackierten Verkleidungen sollten mit einem feuchten Tuch abgewischt und anschließend vollständig getrocknet werden. KEINE SCHEUERNDEN REINIGUNGSMITTEL VERWENDEN.

#### 7.2 Den Wasserdruck kontrollieren

1. Den Wasserdruck in der Anlage kontrollieren.

### Vorsicht!

Der Wasserdruck muss mindestens 0,08 MPa (0,8 bar) betragen.

![](_page_32_Picture_13.jpeg)

#### Wichtig:

Wenn der Wasserdruck unter 0,08 MPa (0,8 bar) liegt, blinkt das Symbol bar.

2. Wasser in die Heizungsanlage nachfüllen, um den Wasserdruck zu erhöhen.

![](_page_32_Picture_17.jpeg)

#### Wichtig:

Der empfohlene Wasserdruck im kalten Zustand beträgt 0,15 MPa (1,5 bar) bis 0,2 MPa (2 bar).

![](_page_32_Picture_20.jpeg)

#### Siehe auch

[Anzeige des Wasserdrucks am Schaltfeld, Seite 12](#page-11-0)

### 7.3 Nachfüllen der Heizungsanlage

Abb.66 Nachfüllen der Anlage

![](_page_32_Figure_25.jpeg)

Wenn die Heizungsanlage leer oder der Wasserdruck zu niedrig ist, muss die Heizungsanlage nachgefüllt werden. Hierzu wie folgt vorgehen:

- 1. Den auf dem Bildschirm des Schaltfelds angezeigten Wasserdruck der Heizungsanlage prüfen. Wenn nötig, Wasser im Heizungssystem nachfüllen.
- 2. Die Ventile sämtlicher Heizkörper der Heizungsanlage öffnen.
- 3. Das Raumgerät auf die niedrigste mögliche Temperatur einstellen.
- 4. Mit dem Nachfüllen der Heizungsanlage warten, bis die geöffneten Heizkörper lauwarm oder kälter sind.

#### Abb.67 Nachfüllen der Anlage

![](_page_33_Picture_2.jpeg)

- 5. Zum Nachfüllen einen Füllschlauch mit zwei Abzweigklemmen, einen Lappen und einen Entlüftungsschlüssel verwenden.
- 6. Den Füllschlauch an einen Kaltwasserhahn anschließen.
- 7. Den Füllschlauch entlüften. Den Schlauch langsam mit Wasser füllen. Das Ende des Schlauchs über einen Eimer halten. Den Hahn schließen, sobald Wasser aus dem Hahn austritt.

Abb.68 Nachfüllen der Anlage

![](_page_33_Figure_7.jpeg)

 $(10)$  **11 11** 

**13 14**

AD-3001244-01

- Wichtig:
- i Das Befüll-/Entleerungsventil darf nicht in unmittelbarer Nähe des Kessels liegen.
- 9. Den Füllschlauch am Befüll-/Entleerungsventil befestigen. Den Füllschlauch ordnungsgemäß befestigen.
- 10. Den Füll-/Entleerungshahn der Heizungsanlage öffnen.

8. Die Abdeckung des Befüll-/Entleerungsventils lösen.

- 11. Den Wasserhahn öffnen.
- 12. Den auf dem Bildschirm des Schaltfelds angezeigten Wasserdruck der Heizungsanlage prüfen.
- 13. Den Wasserhahn schließen, wenn der Wasserdruck 2 bar erreicht.
- 14. Den Kessel-Füll- und Entleerungshahn (KFE-Hahn) des Heizungssystems schließen. Den Schlauch am Befüll-/ Entleerungsventil lassen, bis die Heizungsanlage entlüftet wurde.

#### Wichtig:

 $\mathbf{i}$ 

- Durch das Nachfüllen von Wasser wird der Heizungsanlage Luft zugeführt:
	- Heizungsanlage entlüften.
	- Nach dem Entlüften kann der Wasserdruck wieder unter den erforderlichen Wert sinken.
	- Den auf dem Bildschirm des Schaltfelds angezeigten Wasserdruck der Heizungsanlage prüfen.
	- Wenn der Wasserdruck unter 0,8 bar liegt, muss Wasser nachgefüllt werden.
- 15. Den Kessel nach dem Befüllen und Entlüften der Heizungsanlage wieder in Betrieb nehmen.

### Wichtig:

 $\mathbf{i}$ 

Ein Befüllen und Entlüften der Heizungsanlage zweimal im Jahr sollte ausreichen, um den richtigen Wasserdruck aufrechtzuerhalten. Wenn häufig Wasser in die Heizungsanlage nachgefüllt werden muss, den Installateur benachrichtigen.

### <span id="page-34-0"></span>7.4 Die Heizungsanlage entlüften

![](_page_34_Figure_2.jpeg)

Luft in Heizkessel, Leitungen oder Ventilen muss abgelassen werden, um unerwünschte Geräusche während des Heizbetriebs oder bei der Entnahme von Wasser zu vermeiden.

- 1. Öffnen Sie die Ventile aller Heizkörper bzw. Fußbodenheizungskreise der Anlage.
- 2. Das Raumthermostat auf die höchstmögliche Temperatur einstellen.
- 3. Warten, bis die Heizkörper warm sind.
- 4. Den Kessel abschalten.
- 5. Etwa 10 Minuten warten, bis die Heizkörper sich kühl anfühlen.
- 6. Heizkörper entlüften. Von unten nach oben vorgehen.
- 7. Das Entlüftungsventil mit dem Entlüftungsschlüssel öffnen und einen Lappen gegen die Entlüftungsöffnung drücken.

#### Warnung!

Das Wasser kann noch heiß sein.

- 8. Warten, bis Wasser aus dem Entlüftungsventil austritt, und dann das Entlüftungsventil schließen.
- 9. Den Kessel einschalten.

#### Wichtig:  $\mathbf{i}$

- Der Kessel durchläuft nach dem Einschalten der Stromversorgung immer ein automatisches Entlüftungsprogramm von ca. 3 Minuten.
- 10. Nach dem Entlüften überprüfen, ob der Wasserdruck in der Anlage noch ordnungsgemäß ist. Falls erforderlich, den Wasserstand in der Heizungsanlage nachfüllen.
- 11. Raumthermostat oder Temperaturregler einstellen.

## <span id="page-35-0"></span>7.5 Entleeren der Heizungsanlage

### Abb.70

![](_page_35_Figure_3.jpeg)

## 7.6 Entsorgung und Recycling

![](_page_35_Picture_5.jpeg)

#### Vorsicht!

Ausbau und Entsorgung des Heizkessels dürfen nur durch einen Fachhandwerker und gemäß den örtlichen und nationalen Vorschriften erfolgen.

Unter Umständen ist ein Entleeren der Heizungsanlage erforderlich, wenn

# 8 Fehlerbehebung

### 8.1 Fehlercodes

Der GSC150 ist mit einer elektronischen Steuerungs- und Regelungsvorrichtung ausgestattet. Das Herzstück der Regelung ist ein Mikroprozessor, der das Gerät nicht nur steuert, sondern auch schützt. Bei Störungen wird ein entsprechender Code angezeigt.

<span id="page-36-0"></span>Tab.32 Fehlercodes werden auf drei verschieden Ebenen angezeigt:

| Code            | Typ                                              | <b>Beschreibung</b>                                                                                                    |
|-----------------|--------------------------------------------------|----------------------------------------------------------------------------------------------------|
| A.00.00(1)      | Warnung                                          | Die Regelung funktioniert weiterhin, aber die Ursache der Warnung muss untersucht<br>werden. Eine Warnung kann in eine Sperrung oder Verriegelung übergehen.                                                                                                    |
| $H.00.00^{(1)}$ | Sperrung                                         | Die Regelung unterbricht den Normalbetrieb und prüft in festgelegten Intervallen, ob die<br>Ursache der Sperrung weiterhin besteht. (2) Der Normalbetrieb wird wieder aufgenom-<br>men, sobald die Ursache der Sperrung behoben ist. Eine Sperrung kann in eine Verrie-<br>gelung übergehen. |
| E.00.00(1)      | Verriegelung                                     | Die Regelung unterbricht den Normalbetrieb. Die Ursache der Verriegelung muss beho-<br>ben und die Steuerung manuell zurückgesetzt werden.                                                                                                    |
| (1)<br>(2)      | Der erste Buchstabe gibt die Art des Fehlers an. | Bei manchen Fehlern, die zu einer Sperrung führen, beträgt dieses Prüfintervall zehn Minuten. In diesen Fällen kann es den Anschein<br>haben, als würde die Regelung nicht automatisch starten. Warten Sie zehn Minuten, bevor Sie das System zurücksetzen.                                  |

#### Wichtig: ľ

Der Fehlercode wird zum schnellen und zuverlässigen Auffinden des Fehlers und für den Kundendienst durch Oertli benötigt.

### 8.1.1 Anzeige von Fehlercodes

Abb.72 OEtroCom-3

![](_page_36_Figure_7.jpeg)

Wenn ein Fehler in der Anlage auftritt, wird im Schaltfeld Folgendes angezeigt:

- 1 Das Display zeigt einen entsprechenden Code und eine Meldung an.
- 2 Die Status-LED des Schaltfeldes leuchtet wie folgt:
	- Kontinuierlich grün = normaler Betrieb
	- Blinkend grün = Warnung
	- Dauerhaft rot = Sperre
	- Blinkend rot = Verriegelung
- 1. Zum Zurücksetzen des Heizkessels die Taste ✔ gedrückt halten. Der Heizkessel setzt sich automatisch wieder in Betrieb, wenn die Fehlerursache behoben wurde.
- 2. Wenn der Fehlercode erneut erscheint, das Problem gemäß den Anweisungen in den Fehlercode-Tabellen beheben.
	- Der Fehlercode wird so lange angezeigt, bis der Fehler behoben wurde.
- 3. Den Fehlercode notieren, wenn das Problem nicht behoben werden kann.

## 8.2 Anzeige von Name und Telefonnummer des Installateurs

Der Installateur kann seinen Namen und seine Telefonnummer auf dem Schaltfeld speichern. Sie können sich diese Informationen anzeigen lassen, wenn Sie den Installateur anrufen möchten.

- 1. Taste  $\equiv$  drücken.
- 2. Taste ✔ drücken, um die Auswahl zu bestätigen.
- 3. Systemeinstellungen  $\Phi$  wählen
- 4. Taste ✔ drücken, um die Auswahl zu bestätigen.
- 5. Kontaktdaten Heizungsfachmann wählen
- 6. Taste ✔ drücken, um die Auswahl zu bestätigen. Der Name und die Telefonnummer des Installateurs werden angezeigt.

# <span id="page-37-0"></span>9 Technische Angaben

## 9.1 Technische Daten

#### Tab.33 Allgemeines

![](_page_37_Picture_511.jpeg)

#### Tab.34 Gas- und abgasseitige Werte

![](_page_37_Picture_512.jpeg)

(2) Gasseitiger Widerstand zwischen Kessel-Anschluss und Messpunkt der Gasventileinheit

#### Tab.35 Heizungs-Kreislaufdaten

![](_page_37_Picture_513.jpeg)

<span id="page-38-0"></span>![](_page_38_Picture_474.jpeg)

#### Tab.36 Elektrische Daten

![](_page_38_Picture_475.jpeg)

#### Tab.37 Sonstige Daten

![](_page_38_Picture_476.jpeg)

![](_page_38_Picture_6.jpeg)

Verweis: Kontaktdetails auf der letzten Seite.

#### 9.1.1 Technische ErP-Parameter

Tab.38 Technische Parameter für Raumheizgeräte mit Heizkessel

![](_page_38_Picture_477.jpeg)

<span id="page-39-0"></span>![](_page_39_Picture_342.jpeg)

(2) Hochtemperaturbetrieb bedeutet eine Rücklauftemperatur von 60 °C am Heizgeräteeinlass und eine Vorlauftemperatur von 80 °C am Heizgeräteauslass.

![](_page_39_Picture_3.jpeg)

Kontaktdetails auf der letzten Seite.

# 10 Anhang

### 10.1 Produktdatenblatt

![](_page_39_Picture_343.jpeg)

![](_page_39_Picture_344.jpeg)

![](_page_39_Picture_9.jpeg)

#### Verweis:

Für spezifische Vorsichtsmaßnahmen bei der Montage, beim Einbau und bei der Wartung: Siehe Sicherheit

# 10.2 Produktdatenblatt – Temperaturregelung

#### Tab.40 Produktdatenblatt für Temperaturregelung

![](_page_39_Picture_345.jpeg)

#### <span id="page-40-0"></span>10.3 Anlagendatenblatt – Heizkessel

Abb.73 Anlagendatenblatt für Heizkessel mit Angabe der Trinkwasserbereitungs-Energieeffizienz der Anlage

![](_page_40_Figure_3.jpeg)

Dimensionierung der Produkte im Verhältnis zu Größe und Eigenschaften des Gebäudes beeinflusst.

AD-3000743-01

- I Der Wert der Raumheizungs-Energieeffizienz des Vorzugsraumheizgerätes in %.
- II Der Faktor zur Gewichtung der Wärmeleistung der Vorzugs- und Zusatzheizgeräte einer Verbundanlage gemäß der folgenden Tabelle.
- III Der Wert des mathematischen Ausdrucks: 294/(11 · Prated), wobei sich "Prated" auf das Vorzugsraumheizgerät bezieht.
- IV Der Wert des mathematischen Ausdrucks 115/(11 · Prated), wobei sich "Prated" auf das Vorzugsraumheizgerät bezieht.

#### <span id="page-41-0"></span>Tab.41 Gewichtung von Kesseln

![](_page_41_Picture_186.jpeg)

(2) Prated bezieht sich auf das Vorzugsraumheizgerät oder das Vorzugskombiheizgerät.

#### Tab.42 Wirkungsgrad der Anlage

![](_page_41_Picture_187.jpeg)

### 10.4 EU-Konformitätserklärung

Das Produkt entspricht der Standardbauart, die in der EU-Konformitätserklärung beschrieben ist. Es wurde gemäß den Anforderungen der Europäischen Richtlinien hergestellt und in Verkehr gebracht.

Das Original der Konformitätserklärung ist beim Hersteller hinterlegt.

# Originalbetriebsanleitung - © Copyright

Alle technischen Daten dieser technischen Anleitungen sowie sämtliche mitgelieferten Zeichnungen und technischen Beschreibungen bleiben unser Eigentum und dürfen ohne unsere vorherige schriftliche Zustimmung nicht vervielfältigt werden. Änderungen vorbehalten.

![](_page_43_Picture_0.jpeg)

assistance.technique@oertli.fr **www.oertli.fr**

**CH - SUISSE - SCHWEIZ - SVIZZERA**

**MEIER TOBLER AG** Bahnst rasse 24 **CH-8603 SCHWERZENB ACH** Tél. +41 (0) 44 806 41 41 Se rviceLine +41 (0) 800 846 846 info@meie r toble r.ch **ww w.meie r toble r.ch**

**MEIER TOBLER S.A.**

Chemin de la V e y re-d 'en-Haut B6 **CH-1806 S T-LEGIER-LA-CHIESAZ** Tél. +41 (0) 21 943 02 22 Se rviceLine +41 (0) 800 846 846 info@meie r toble r.ch **ww w.meie r toble r.ch**

![](_page_43_Picture_6.jpeg)

## **AT/IT - ÖSTERREICH - SÜD-TIROL AND OTHER EXPORT COUNTRIES**

**ww w.oe rtli-heizung.com**

![](_page_43_Picture_9.jpeg)

# **DE - DEUTSCHLAND**

## **REMEHA GmbH**

Rheinerst rasse 151 **D-48282 EMSDETTEN** Tél. +49 (0) 2572 / 9161-0 Fax +49 (0) 2572 / 9161-102 info@ remeha.de **ww w . remeha.de**

![](_page_43_Picture_13.jpeg)

**BE - BELGIQUE - BELGIË**

## **REMEHA**

Koralenhoeve 10 **B-2160 WOMME LGEM** Tél. +32 (0)3 230 71 06 Fax +32 (0)3 354 54 30 info@ remeha.be **ww w . remeha.be**

BDR THERMEA France S.A.S. au capital de 229 288 696 € - 57 rue de la gare - 67580 MERTZWILLER - 833 457 211 RCS Strasbourg

![](_page_43_Picture_18.jpeg)